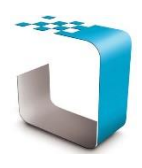

# *Insight V2.0 Law Library Browser Network Version Installation Guide*

*<sup>P</sup>LEASE BROWSE TO [http://www.ddyn.com/](http://ww.ddyn.com/) FOR ADDITIONAL TECHNICAL SUPPORT AND FAQ* 

## *Typical Scenario:*

Presuming you have a server named "SERVER" and on it you have a physical E: drive on it with a shared "Apps" folder for the network users, a typical installation would proceed as follows;

#### Step 1:

First uninstall Insight version 1 from its present location. This avoids registry complications. Install Insight by running the "Setup.exe" program on the install set. On the folder selection, browse to "Network" and select the "\\SERVER\Apps" folder. This will create the folder name; "\\SERVER\Apps\Data Dynamics\Insight LAN". (Note! You MUST install to an EMPTY folder). Click on "Start Install" to install Insight.

#### Step 2:

An initialisation step is now needed that will set up automatic updates.

- 1) Use remote administration software or physically go to the server and browse to; "E:\Apps\Data Dynamics\Insight LAN"
	- (Note the use of the local drive on the server here, NOT the network share for "Apps")
- 2) Use right-click "Run as administrator" and execute "InsightOff.exe". Insight will now run the installation for "InSync" which is our automatic updater service. Once InSync is installed, a registry key for InSync to be able to locate your Law Library files will be created for you. This registry key is in HKEY\_LOCAL\_MACHINE, which is why the exe needs to run as administrator.

#### Step 3:

After the actions in step 2 the program will confirm that initialisation is complete. Test this by browsing to; "\\SERVER\Apps\Data Dynamics\Insight LAN" and executing the "InsightOff.exe" normally on the share. At this point, Insight should execute, offering you a list of Acts to open. Select one and ensure you can see the page text.

You are now ready to deploy shortcuts on user-systems to execute; "\\SERVER\Apps\Data Dynamics\Insight LAN\InsightOff.exe"

### *Notes:*

- For InSync to work it will need access to our update server via the internet. Please ensure the machine it is installed on has internet access. If not, InSync can be installed on different machines, provided the needed registry key points to the location of the program.
- NB! In step 2 the installation of InSync can be aborted. *Warning! This is NOT ADVISED*. Usage of law requires a strict update regimen to ensure legal correctness. To ensure this, Data Dynamics does WEEKLY updates. Without InSync the user/IT will be personally responsible for the updates. This requires a weekly login to the client zone on our webserver (accessible from the program) and a download of the update set. IT will need to run this downloaded update set on the machine where Insight was originally installed from and execute the update procedure. Over time this process becomes arduous and it has been found that some companies have missed 6 months to a year of updates, allowing users to act on grossly-outdated law. Data Dynamics disclaims all responsibility for problems due to application of outdated law in these cases. InSync was written to protect your company - please use it.

*Legislation Compliance at your Fingertips*